# **Create Callback PhoneCalls**

This method allows making PhoneCalls using a Callback Extension.

- [Request/Response model](#page-0-0)
	- [Overview](#page-0-1)
		- [Request](#page-0-2)
	- [Response](#page-1-0)
- [Examples](#page-2-0)

# <span id="page-0-0"></span>Request/Response model

# <span id="page-0-1"></span>**Overview**

Use this request to make a public call using a Callback Extension.

If successful, the request returns the Id of the newly created [PhoneCall a](https://wiki.4psa.com/display/VNUAPI30/PhoneCalls+Resource)s well as other properties.

The Id can be used later to [query the status](http://wiki.4psa.com/display/VNUAPI30/List+PhoneCalls) of the phone call, [hang it up](http://wiki.4psa.com/display/VNUAPI30/Delete+PhoneCalls) or [update it](http://wiki.4psa.com/display/VNUAPI30/Update+PhoneCalls) using the available actions.

The request is made by an App that is registered to a User account.

To create Callback PhoneCalls, issue a HTTP POST request:

# **Model** HTTP-Method = "POST" [URI-Fragment](#page-0-3) = "/uapi/phoneCalls/" User-Id "/callback" [Query-Parameters](#page-1-1) = multiple [Request-Payload](#page-1-2) = PhoneCall Return-Object = Array<PhoneCall>

#### **Example**

```
POST /uapi/phoneCalls/@me/callback HTTP/1.1
HOST uapi.voipnow.com
Content Type: application/json
Authorization: Bearer token
 {
 "extension":"212",
   "phoneCallView":[
     {
        "source":["3334444"],
        "destination":["3235742879"],
        "callerId":"John Doe <4242425>"
     }
   ]
}
```
## <span id="page-0-2"></span>**Request**

This section describes how to format the request to the service.

## <span id="page-0-3"></span>**URI fragment**

The following parameters must be sent in the URI fragment.

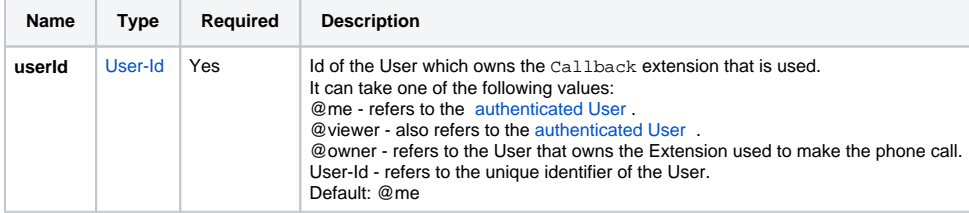

# <span id="page-1-1"></span>**Query Parameters**

All requests to list phone calls support the [Standard-Request-Parameters](http://opensocial-resources.googlecode.com/svn/spec/trunk/Core-API-Server.xml#Standard-Request-Parameters) and the custom fields parameter. All parameters are optional.

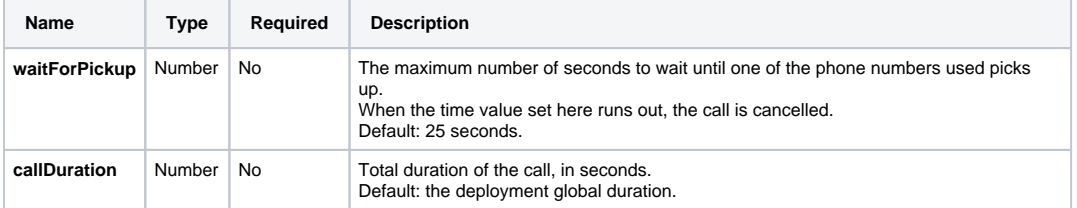

## <span id="page-1-2"></span>**Request Payload**

When making Callback phone calls, the following restrictions apply to the [PhoneCall resource](http://wiki.4psa.com/display/VNUAPI30/PhoneCalls+Resource) sent in the Request Payload.

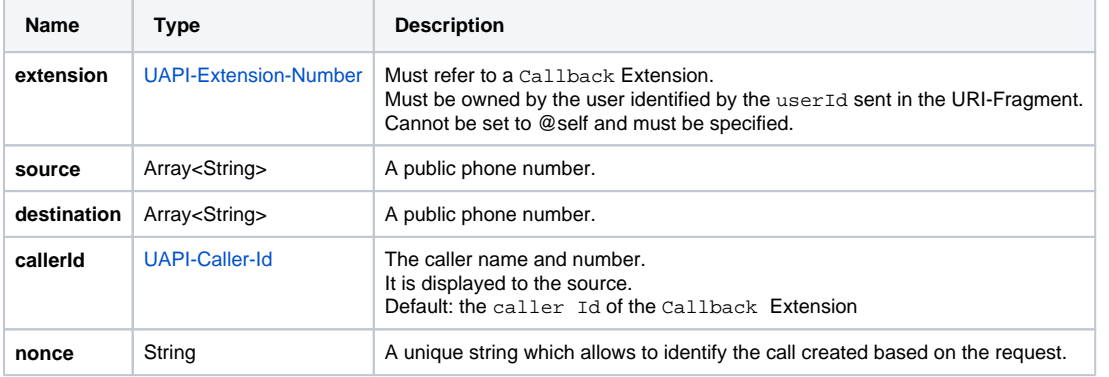

Short extension numbers can be given as **source**, **extension**, and **destination**, but only when the request is made using an App registered to a User or an Organization.

## <span id="page-1-0"></span>**Response**

#### **Success**

The Service returns the Id of the newly created [PhoneCall](https://wiki.4psa.com/display/VNUAPI30/PhoneCalls+Resource) and the following HTTP statuses:

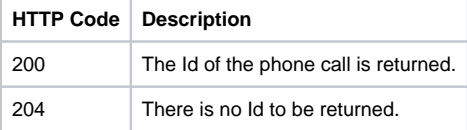

## **Failure**

When it fails, the request returns the following error codes:

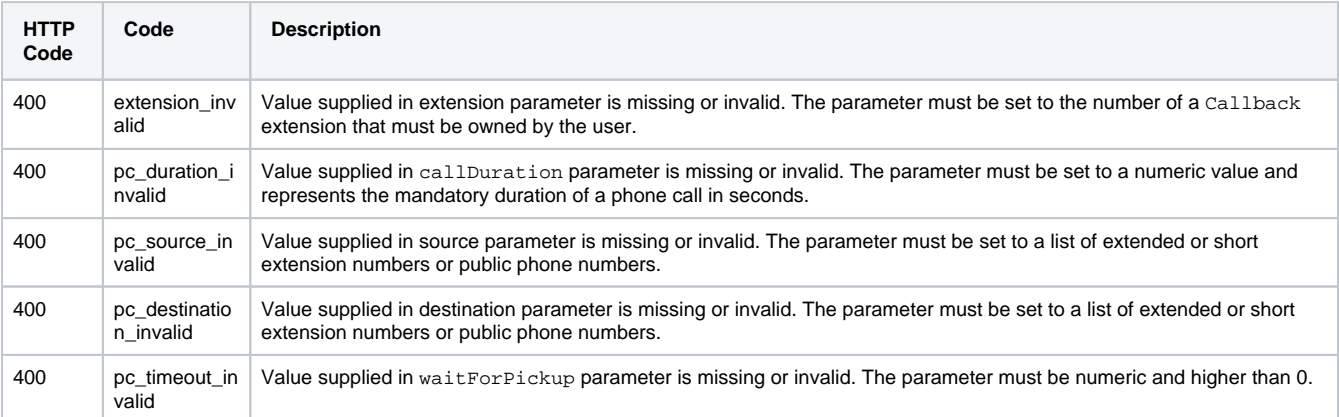

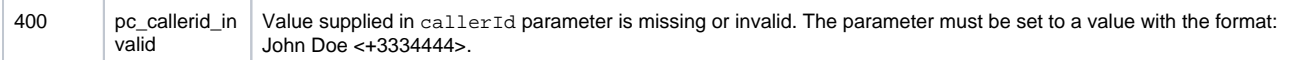

# <span id="page-2-0"></span>Examples

Below you can find two examples that will help you understand the request and the response.

#### **Make Call as User**

This example connects two public phone numbers using the Callback Extension 212. The request is made by an App on behalf of a User.

#### **HTTP Request**

```
POST /uapi/phoneCalls/@me/callback HTTP/1.1
HOST uapi.voipnow.com
Content Type: application/json
Authorization: Bearer token
{
   "extension":"212",
   "phoneCallView":[
     {
        "source":["3334444"],
        "destination":["3235742879"],
        "callerId":"John Doe <4242425>"
     }
   ]
}
```
Assuming that the request has been successful, the Service sends the following answer:

#### **HTTP Response**

```
HTTP/1.1 202 Accepted
...
\mathbb{I}{
   "id":"c3e92a04ff422a7a0b9f"
   "extension":"212"
   "link": 
       {
          "self": "http://x.x.x.x/uapi/phoneCalls/@me/212/c3e92a04ff422a7a0b9f"
       } 
}
\, \,
```
#### **Process overview**

**STEP 1:** The Service identifies the Extension given in the Request-Payload.

**STEP 2:** Then checks if the Extension corresponds to a Callback Extension.

**STEP 3:** If the Extension is valid, the User of the Extension in question is charged for the phone call.

**STEP 4:** The Service creates a PhoneCall resource that is owned by the same User.

**STEP 5:** Then the Service connects with the source numbers given in the Request-Payload.

**STEP 6:** If a callerId is given in the Request-Payload, it is displayed to the phone number associated with the source. The callerId must suit the [UAPI-Caller-Id](http://wiki.4psa.com/display/VNUAPI30/Data+Types) data type. If not sent in the request, the Service will use the one set on the extension given in the Reques t-Payload.

**STEP 7:** Once the Service connects to the source, it calls the destination phone number given in the Request-Payload. **Make Call as Administrator**

This example makes a call between two phone numbers using a Callback Extension. The request is made by an App on behalf of a User.

#### **HTTP Request**

```
POST /uapi/phoneCall/12/callback HTTP/1.1
HOST uapi.voipnow.com
Content Type: application/json
Authorization: Bearer token
{
   "extension":"0003*212",
   "phoneCallView":[
     {
        "source":["3334444"],
        "destination":["3235742879"],
        "callerId":"John Doe <4242425>"
     }
   ]
}
```
Assuming that the request has been successful, the Service returns the following answer:

#### **HTTP Response**

```
HTTP/1.1 202 Accepted
...
\mathbb{I}{
   "id":"c3e92a04ff422a7a0b9f"
   "extension":"0003*212"
   "link": 
      {
          "self":"https://x.x.x.x/uapi/phoneCalls/12/003*212/c3e92a04ff422a7a0b9f"
      } 
}
\, \, \,
```
#### **Process overview**

The same process as the one for the App registered to the User account occurs.